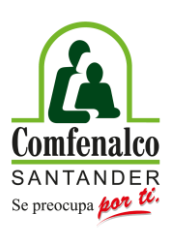

## **Instructivo de renuncias**

- 1. Descargar el formato de renuncias que se encuentra en la página web de Comfenalco, [www.comfenalcosantander.com.co.](http://www.comfenalcosantander.com.co/)
- 2. Diligenciar la información solicitada en el formato como:
	- Ciudad, fecha y año de la solicitud.
	- Acta y fecha del Subsidio Familiar de Vivienda asignado el cual se va a renunciar.
	- $\bullet$  Indicar el motivo de la renuncia.
	- Firma de todos los miembros mayores de edad asignados en el Subsidio Familiar de Vivienda a renunciar.
	- Autenticar las firmas registradas en el formato.
- 3. Escanear el formato autenticado, junto con la carta de asignación del Subsidio Familiar de Vivienda a renunciar al correo [fovis@comfenalcosantander.com.co.](mailto:fovis@comfenalcosantander.com.co)
- 4. Las renuncias deben ser enviadas antes del día 24 de cada mes, para que esta sea aplicada a dicho mes.